# Stamp Mortgage

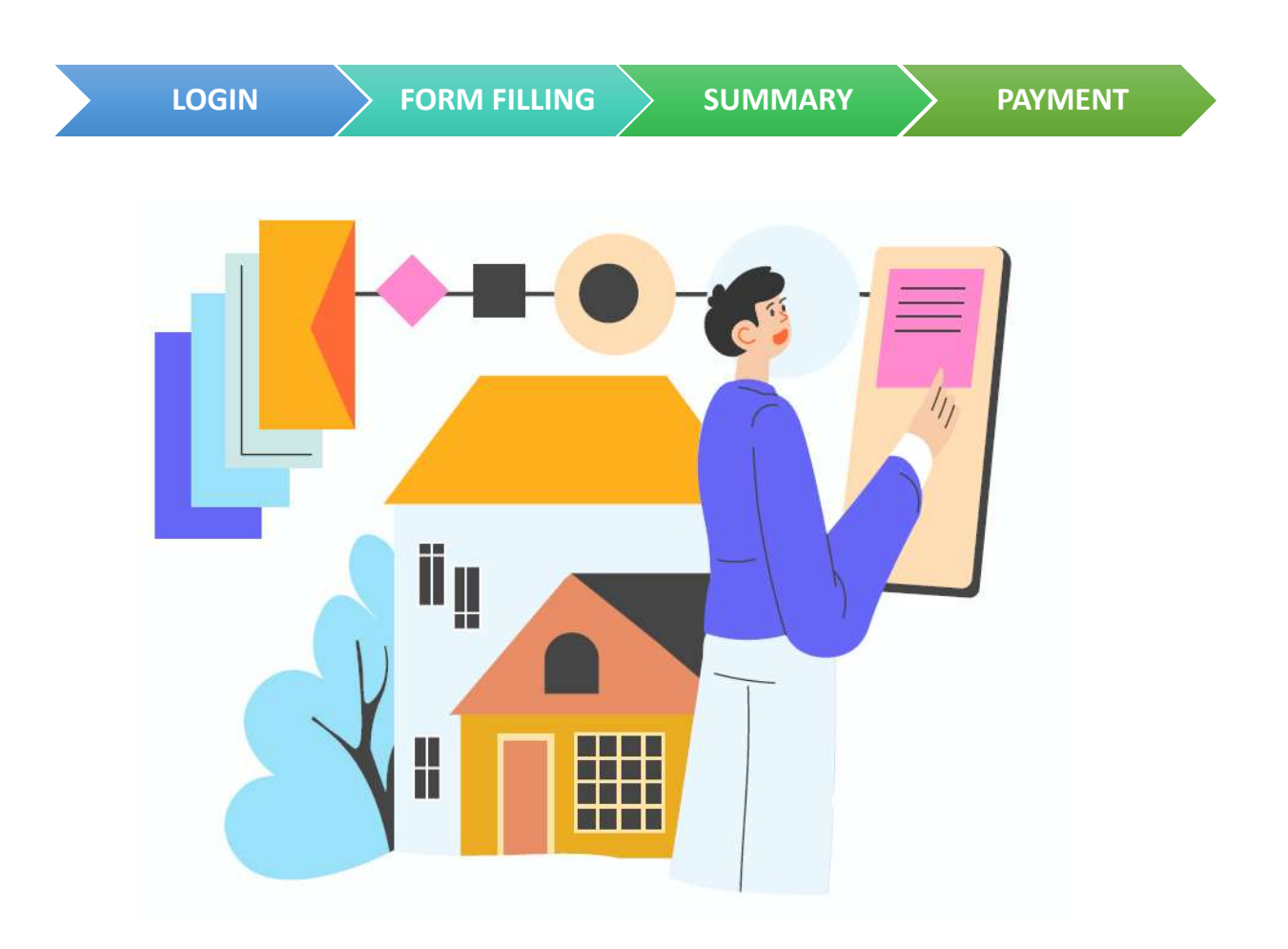

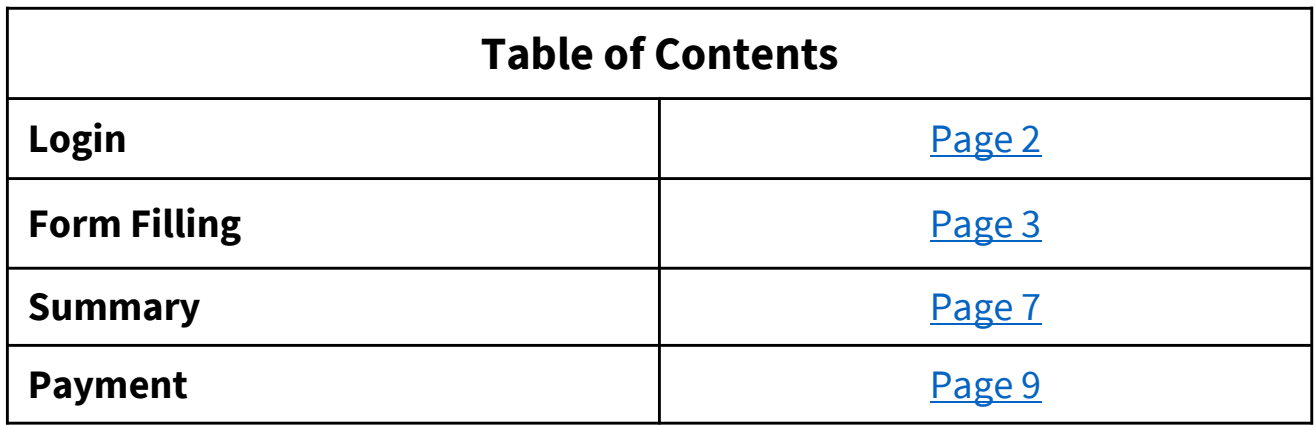

- Go to https://mytax.iras.gov.sg/
- Select 'Stamp Duty' and Login as "Individual User" or "Business User".

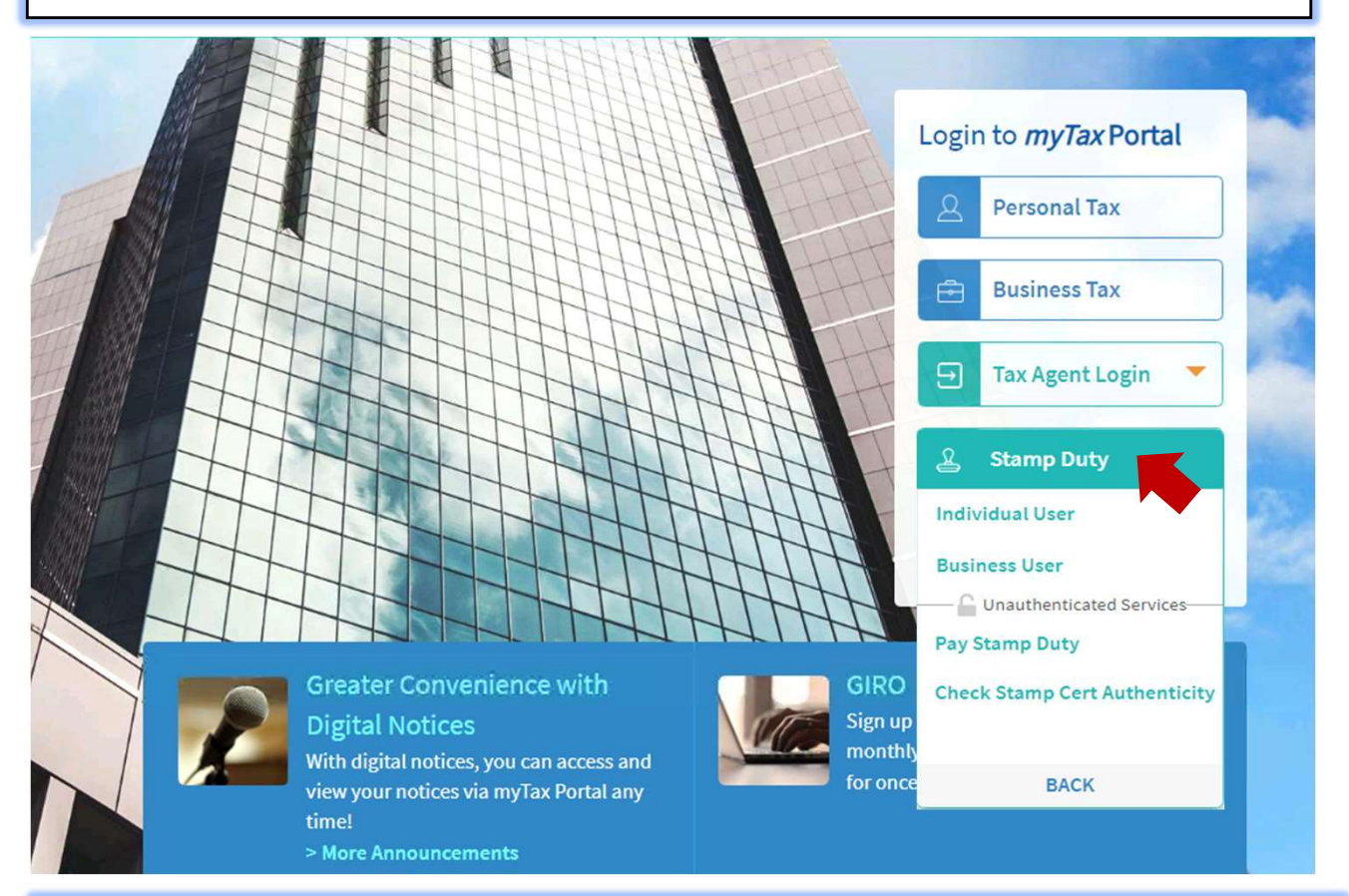

Upon successful login, you will reach the Overview page.

# Select 'Stamping' then 'Mortgage'.

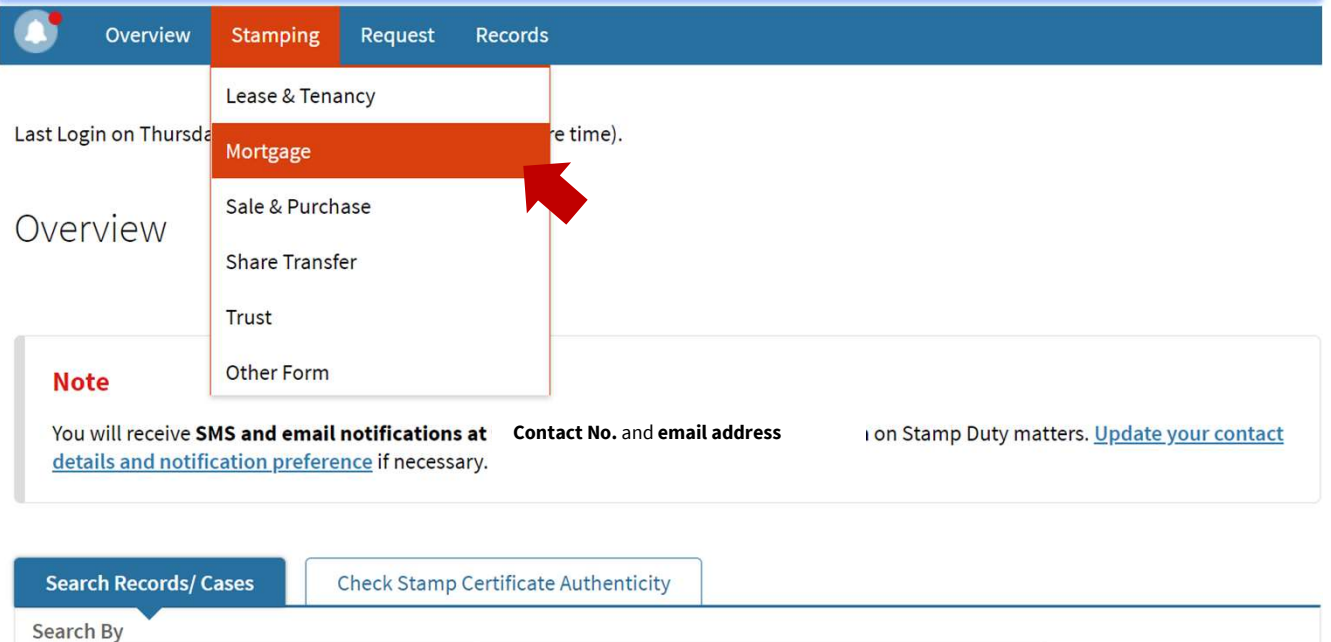

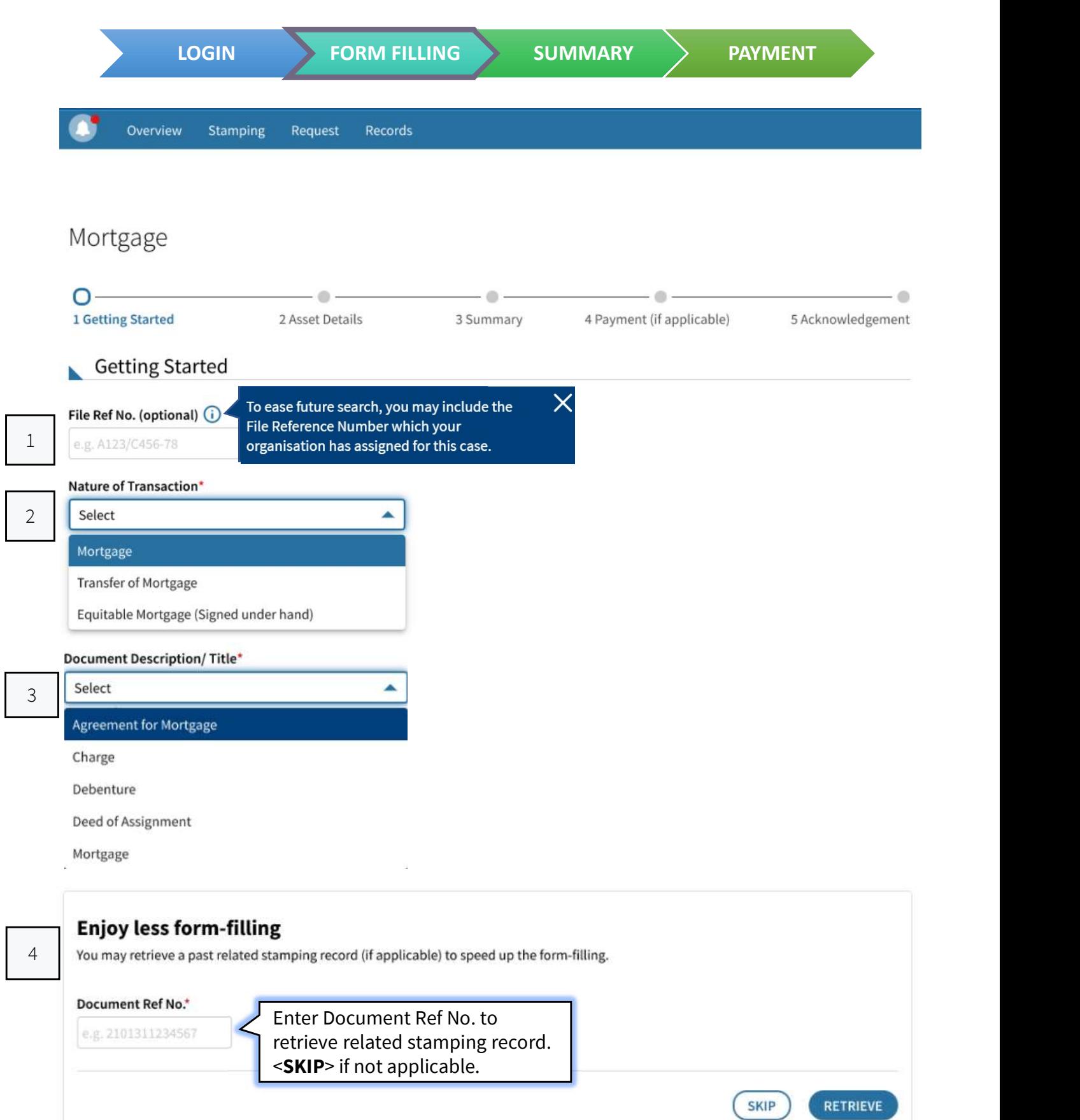

**Document Details** Format of Document\* 5 **Physical** Electronic <sup>\*</sup>if format is "Electronic", refer to Section 5.1 A printed or handwritten agreement executed/signed in the paper-based format. Tips: Select 'Physical' if your document is in printed form. 5.1 Physical Electronic An electronic document or communication record that together effect and conclude the transaction. Electronic records include anything sent by e-mail, SMS or any Internet-based messaging service e.g. WhatsApp, Telegram etc. For scenarios involving multiple sellers and/ X Mode Of Offer\* (i) or multiple buyers, as long any party provides<br>an electronic offer/acceptance, the instrument would be considered electronic. Select ٠ Email Messaging Service (e.g. SMS, WhatsApp) Website/Portal Physical Verbal Others For scenarios involving multiple sellers and/ X Mode Of Acceptance\* (i) or multiple buyers, as long any party provides<br>an electronic offer/acceptance, the instrument Ild be considered electronic. Select Email Messaging Service (e.g. SMS, WhatsApp) Website/Portal Physical Others Document signed in\* 6 Singapore if document signed in "Overseas", please indicateOverseas  $\times$ Date of Document\* (i) The date the document is signed. Please fill this in unless the date is unavailable. dd/mm/yyyy Date of Document is unavailable Select the checkbox if document is not signed. Type of Mortgage\* Received Date of Document in Singapore\*  $7$  Open dd/mm/yyyy **O** Fixed Amount of Loan Facilities (S\$)\* 1,000,000.00

Mortgagor Details

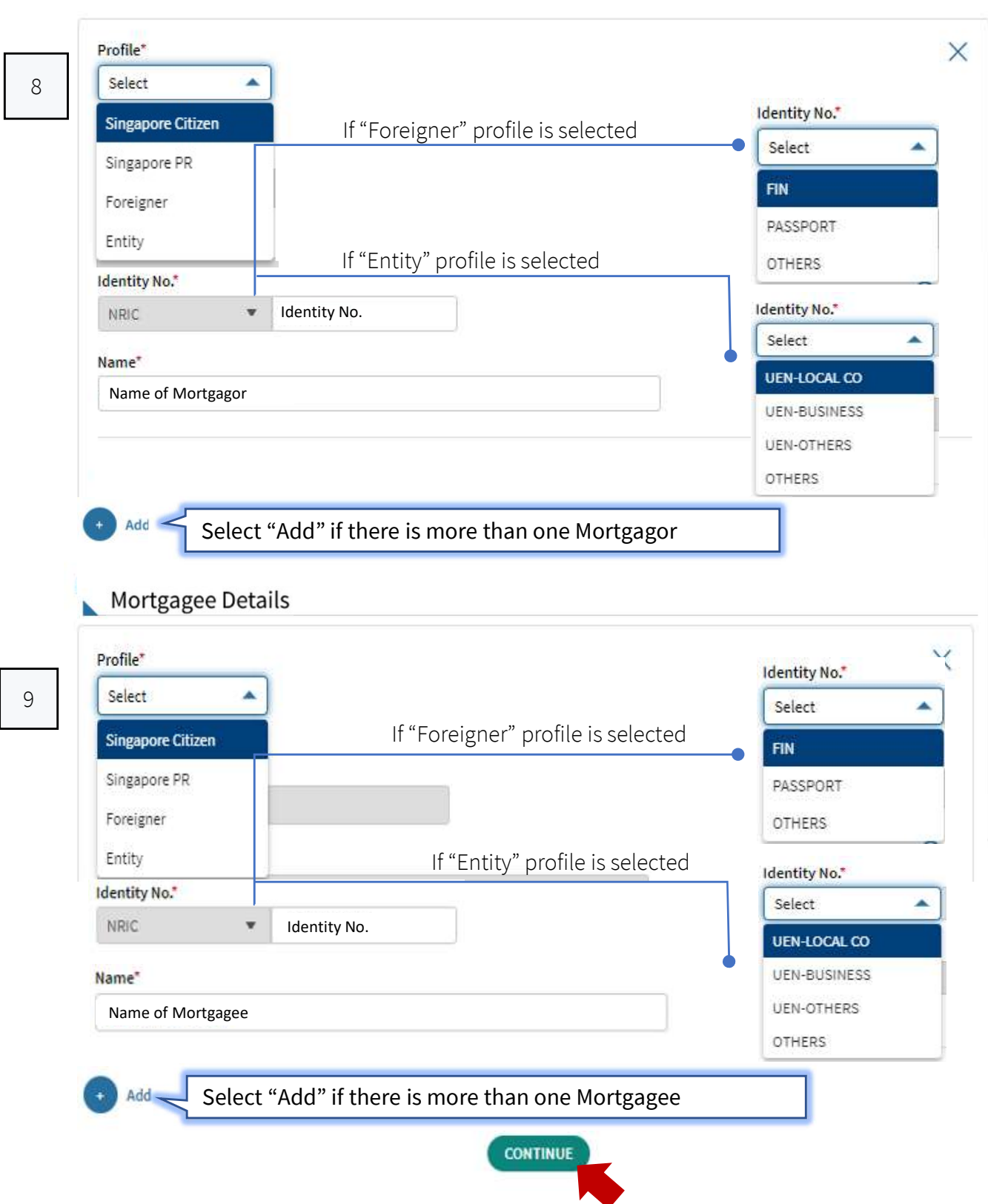

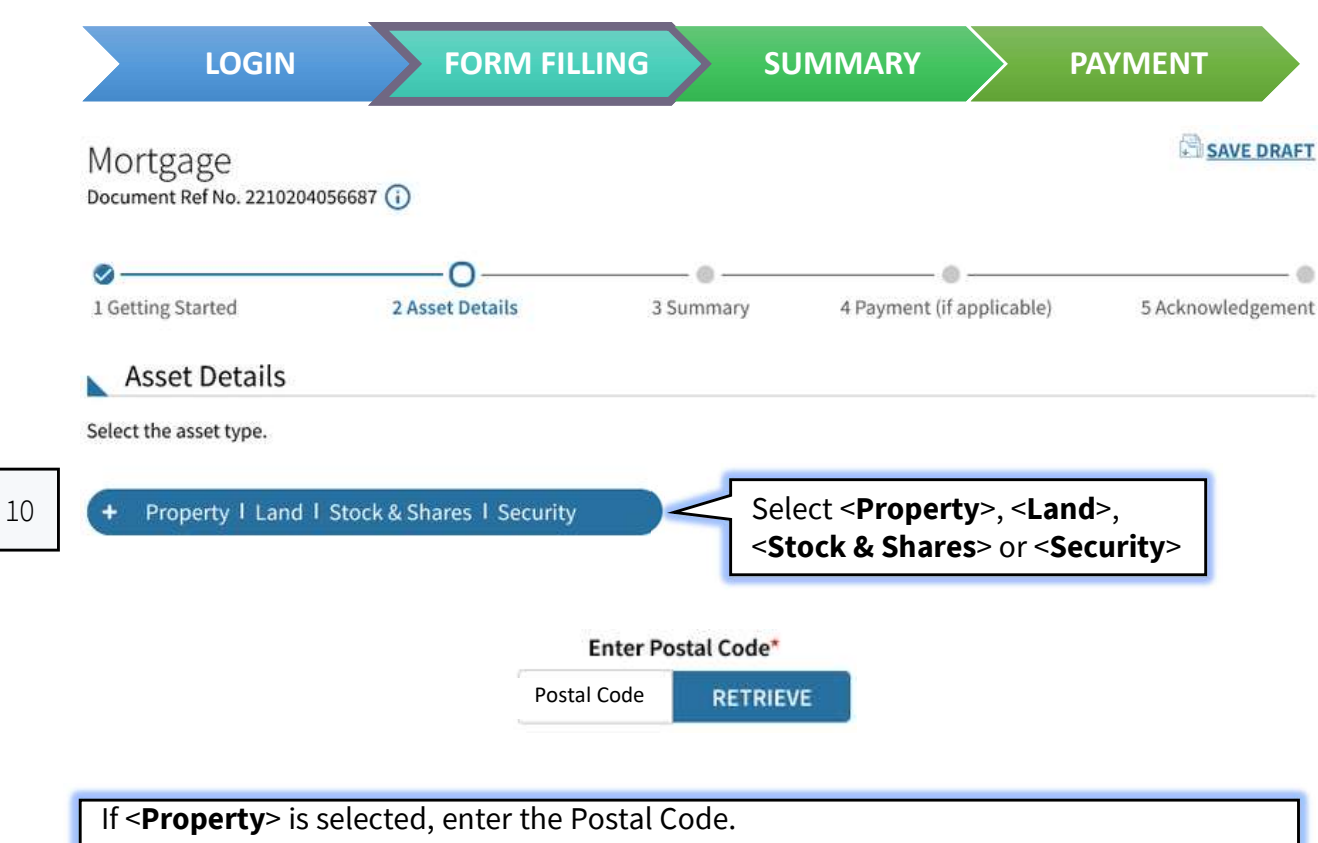

After the Postal Code is retrieved, the property details will be populated.

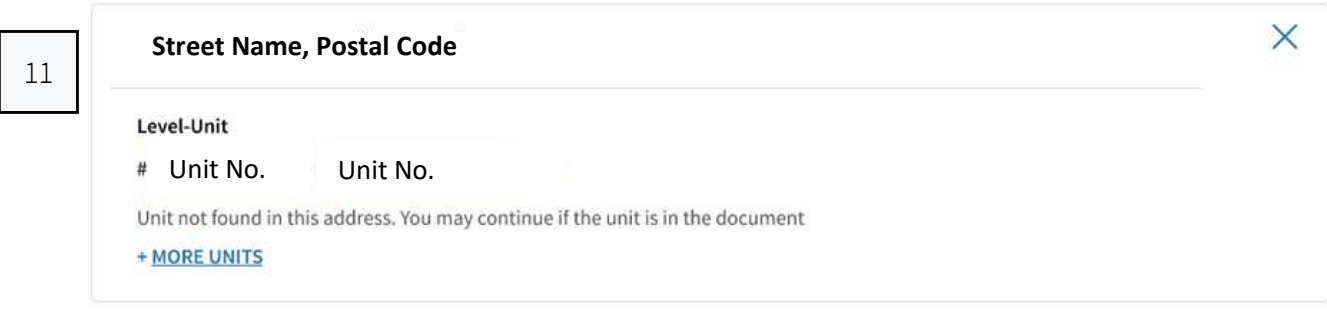

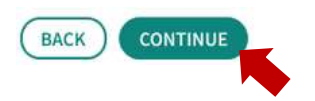

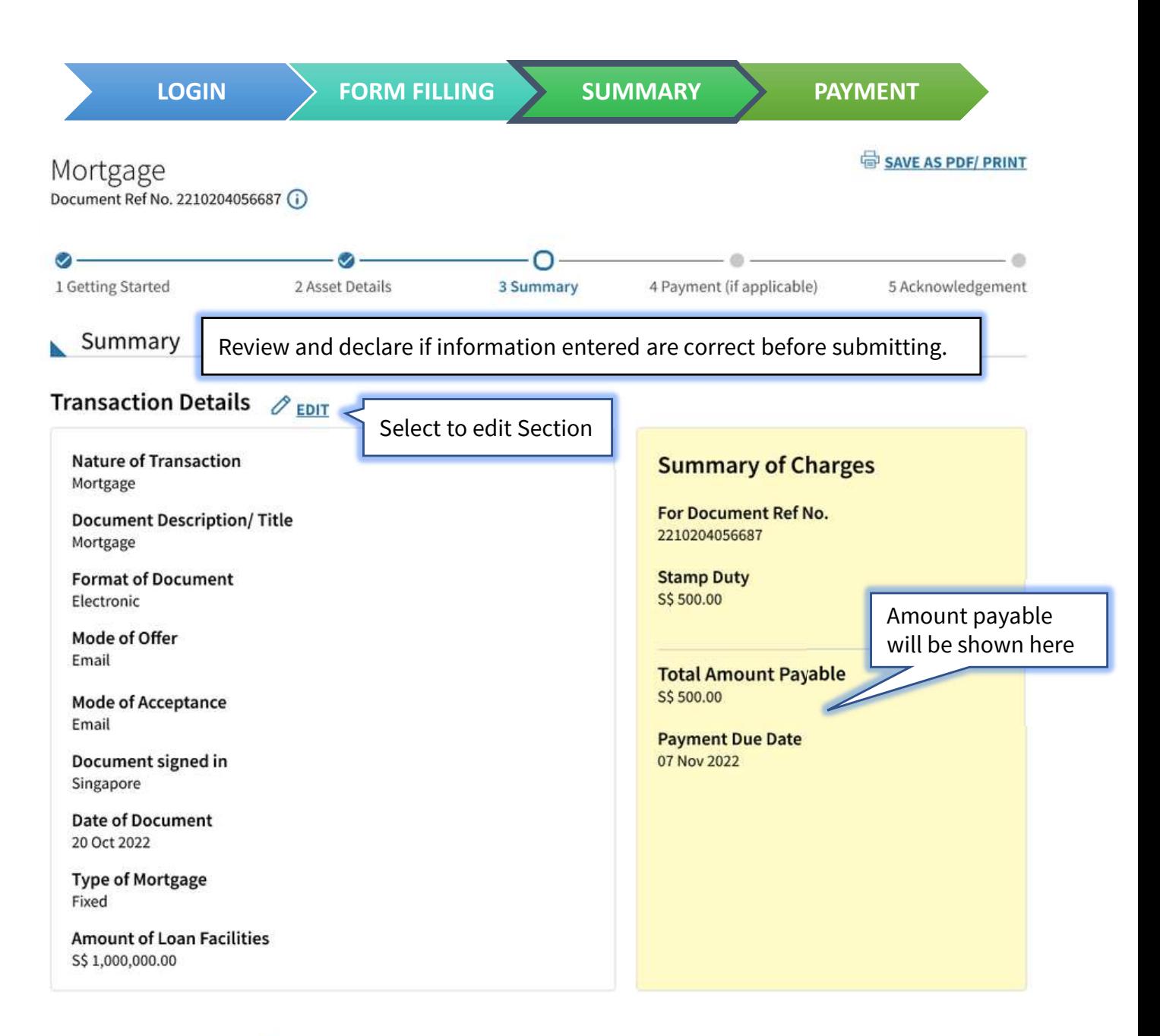

#### Mortgagor Details *∂* EDIT

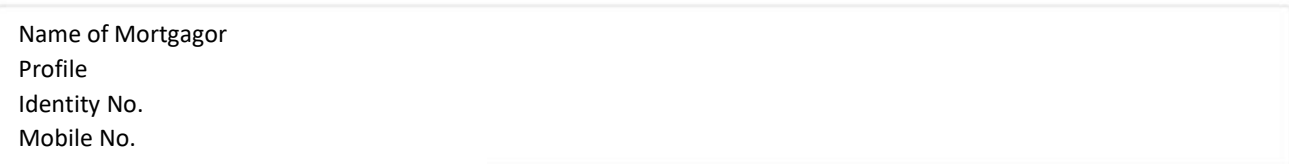

## Mortgagee Details <del>⊘ EDIT</del>

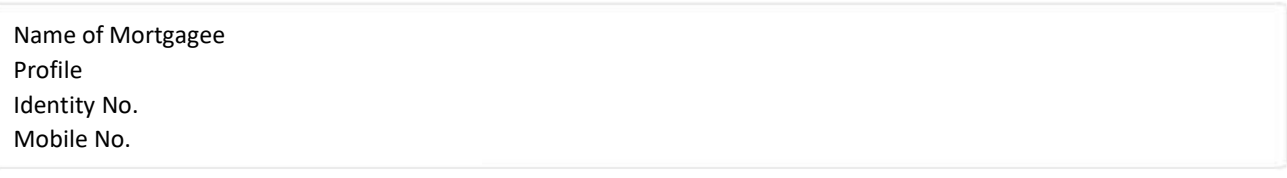

### Asset Details *∂* EDIT

#### Street Name, Postal Code

Level-Unit Unit No.

#### **Declaration**

Please review the entered information before submitting. Errors in your submission will affect the stamp duty assessment and subsequent amendment may take up to 30 days for review.

12  $\blacksquare$  I declare that  $\blacktriangleleft$  Select this box once you have reviewed the information.

- The information given in this transaction, is true, correct and complete to the best of my knowledge.
- I am aware that under Section 62 of the Stamp Duties Act, I shall be liable on conviction to a fine not exceeding \$10,000 or to imprisonment for a term not exceeding 3 years or to both, if false information is furnished.

#### SAVE AS PDF/ PRINT

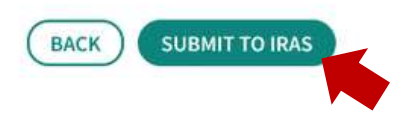

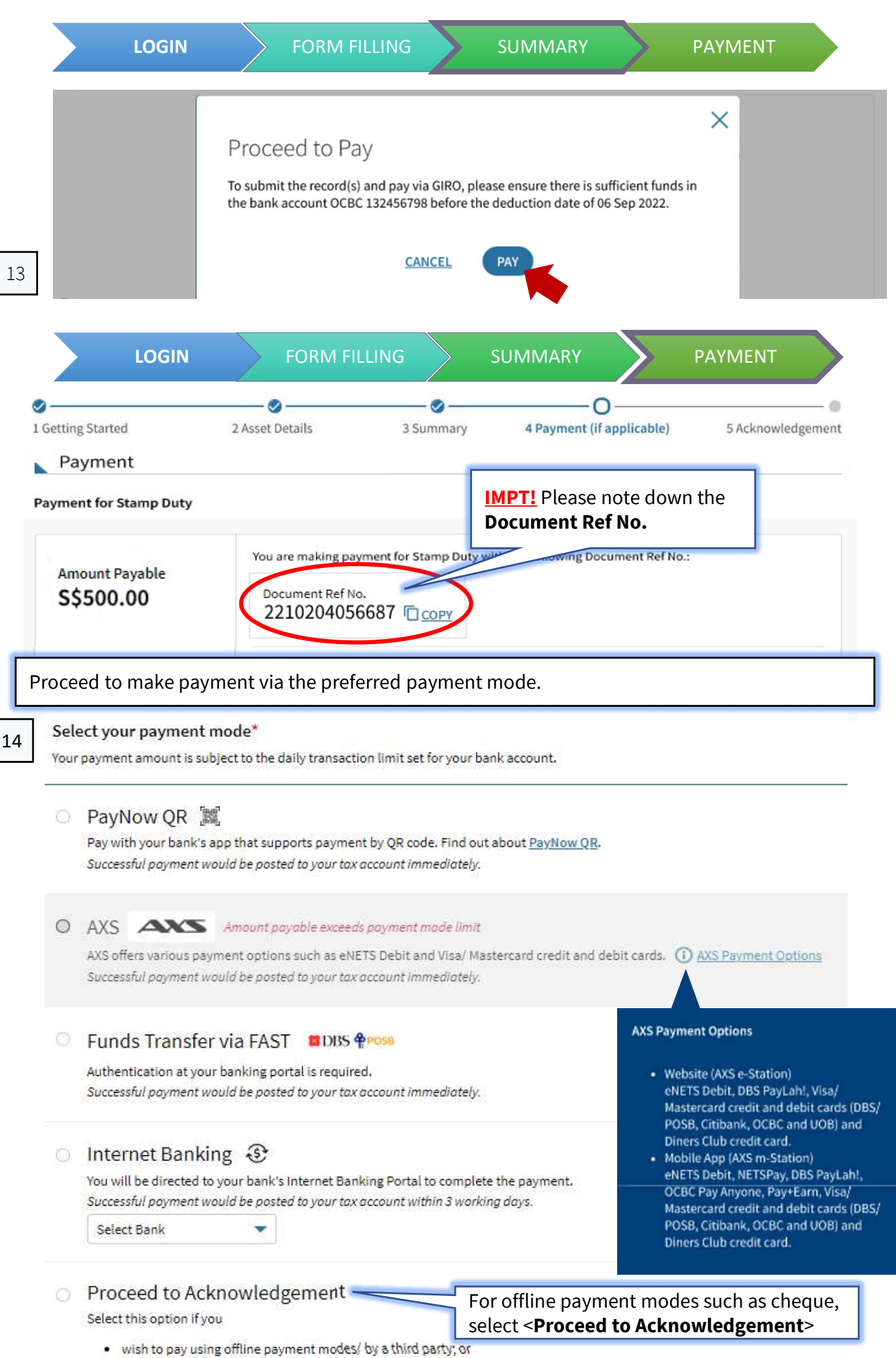

<sup>•</sup> have made payment previously

 $\times$ 

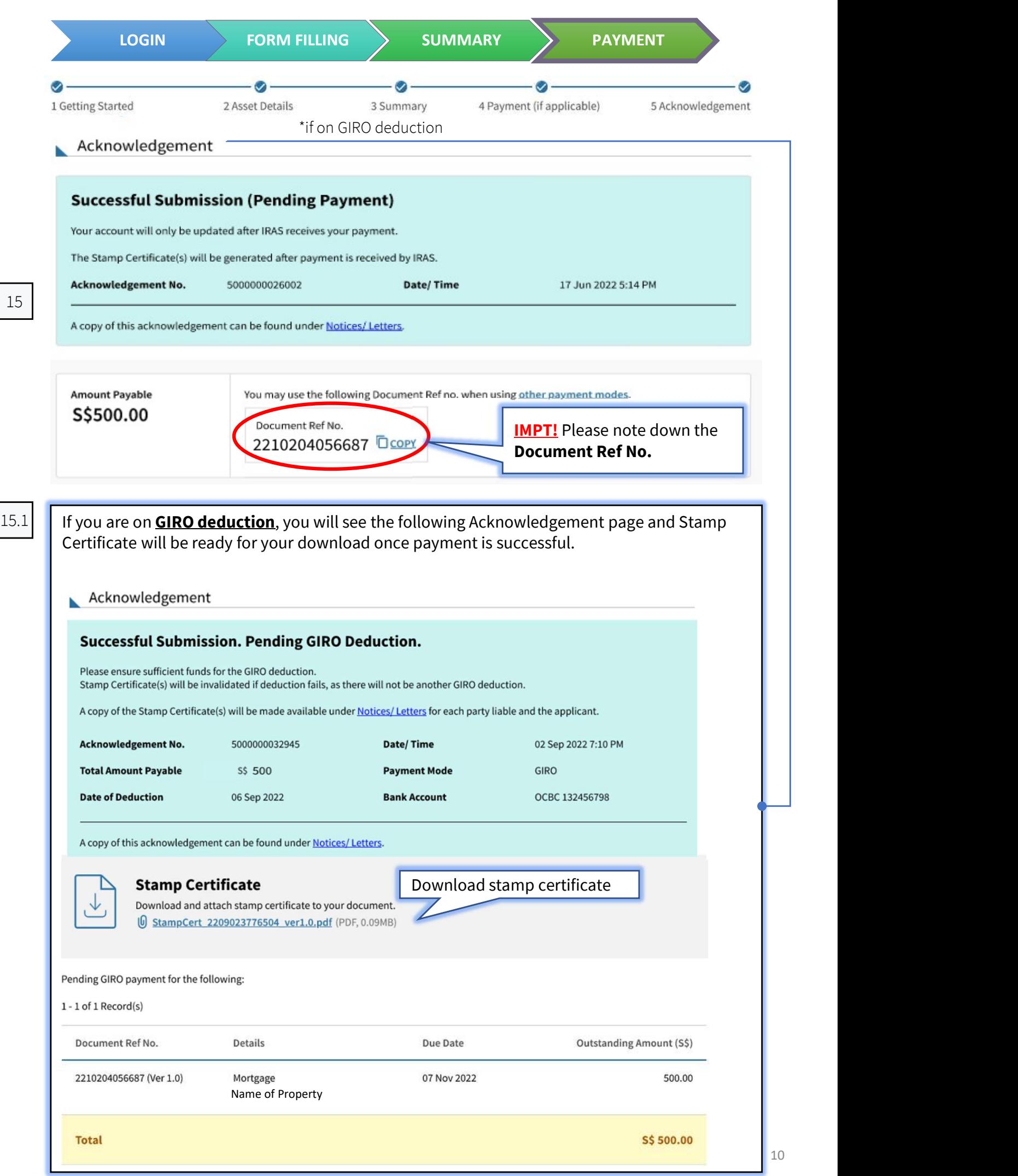